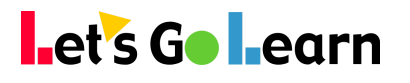

# *Discover how to navigate the Let's Go Learn platform.*

This tabbed page changes on a per-client basis, so the screenshot below is approximate. The content in the center may change to display messages specifically for your organization.

#### **The Home tab contains a wealth of useful information**

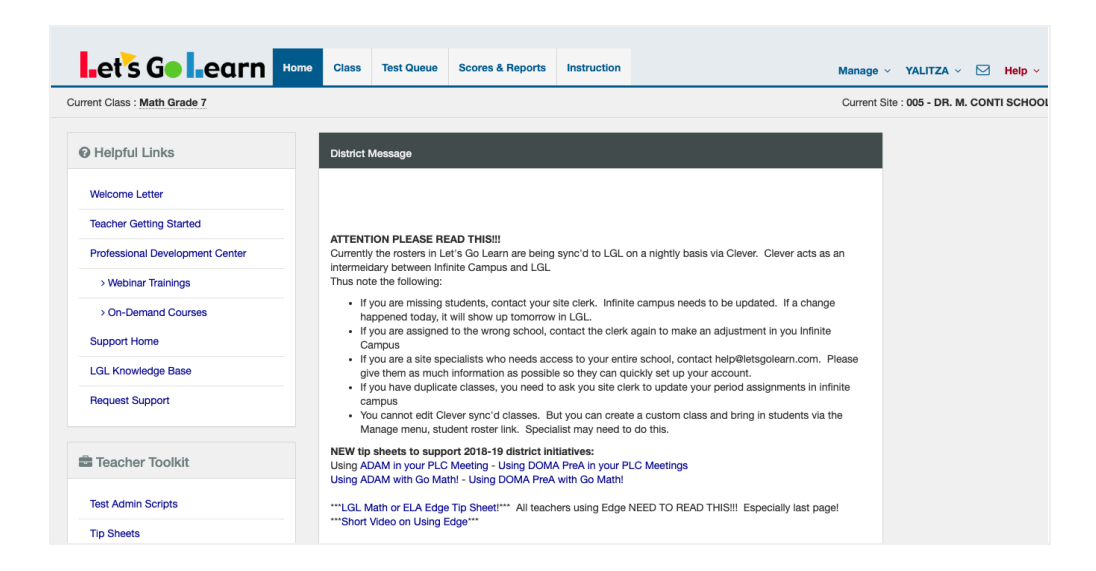

This page changes on a per-client basis, so the image is approximate. The content in the center may change to display messages specifically for your organization.

## **Main Navigation Overview**

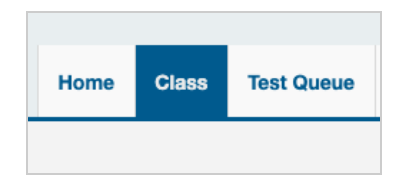

#### Test Queue Tab

The **Test Queue tab** is used to assign assessments to the whole class or to individual students.

#### Class Tab

The **Class tab** is where you create your class(es), add students, assign assessments, and view and/or print student login information.

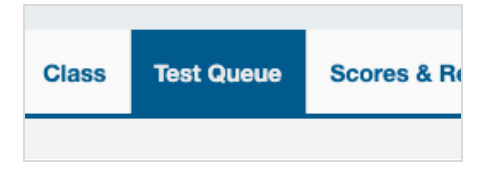

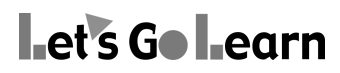

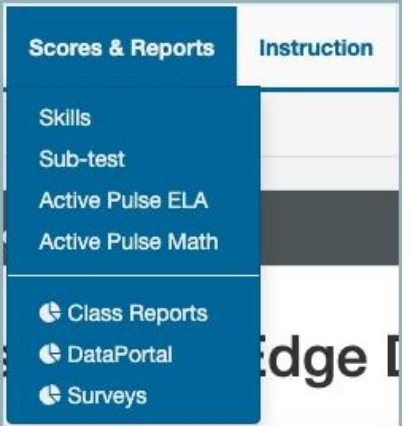

# Scores & Reports Tab

The **Scores & Reports tab** is where you can view your students' results and run reports. You can also access the teacher reports and data portal from this tab.

## Instruction Tab

The **Instruction tab** is where you manage your students' Edge assignments and usage as well as the Assignments tool.

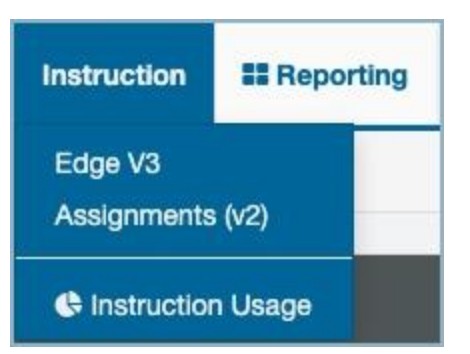

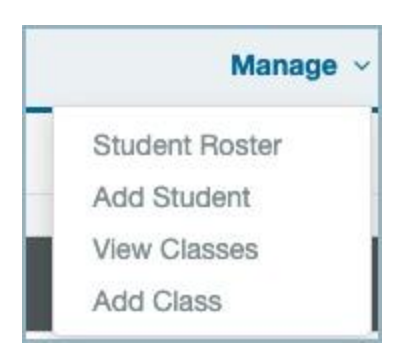

#### Manage Link

The **Manage link** allows you to connect with the Student Roster, Add Student, View Classes, and Add Class pages.

#### Profile Link

The **Profile link** allows you to manage your account profile and log out of your account.

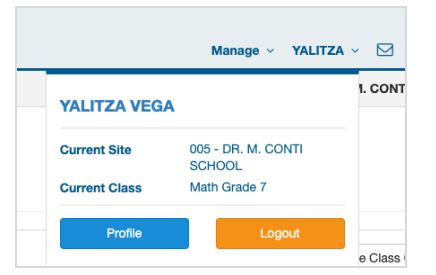

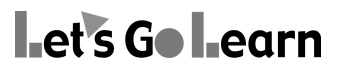

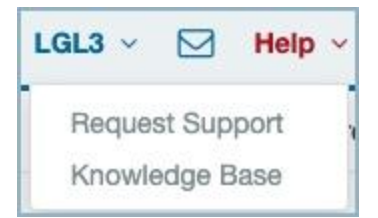

#### Help Link

The **Help link** gives you access to Request Support, and Knowledge Base pages.

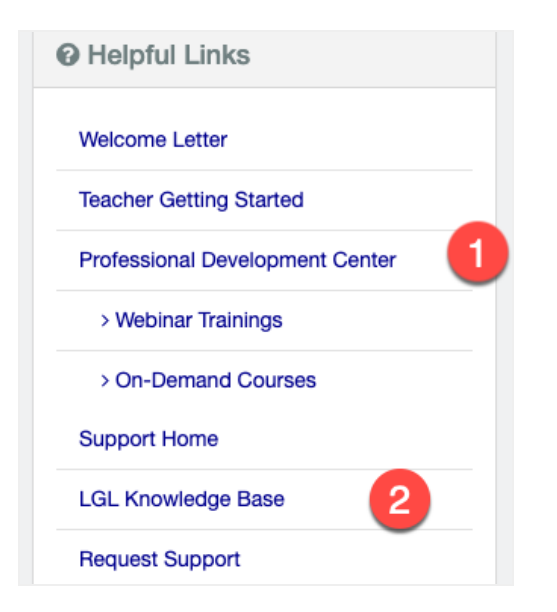

#### **Helpful Links**

Access the helpful links navigation on the right-hand side of the screen.

1. The PD Center has videos for new teachers or teachers in need of advanced training.

2. The LGL Knowledge Base provides you with many useful articles, videos, and tip sheets.

## **Teacher Toolkit**

Within the teacher toolkit navigation, there are many helpful resources.

1. These are test administration scripts to use before giving any assessment. It is especially important for any math assessment, such as *ADAM* or *DOMA*. A script also exists for *LGL Edge* which should be read to middle or high school students.

2. Find tip sheets on almost any task. You can easily search through them.

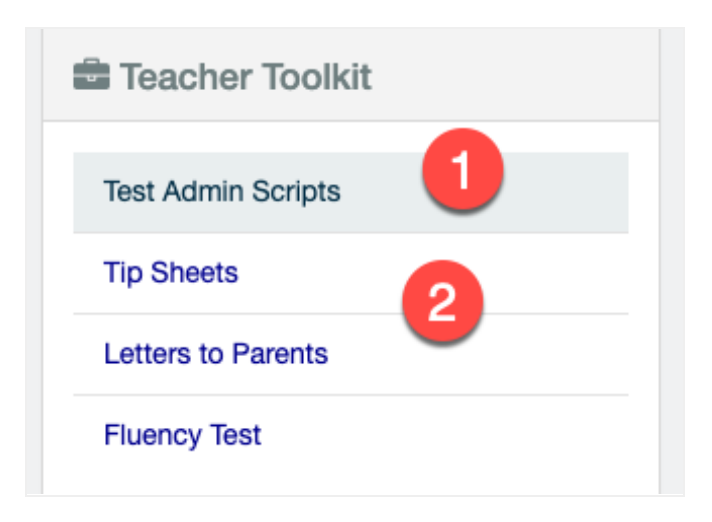

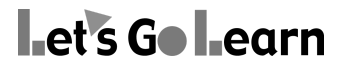